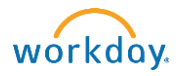

## Payroll - Model My Pay

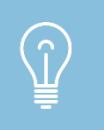

Model My Pay allows you to view an estimate of your reference pay after applying hypothetical changes to your taxes and deductions. You should not use these results for financial decision making.

- Log into Workday [\(https://workday.bowdoin.edu\)](https://workday.bowdoin.edu/) using your Bowdoin username and password
- Click on the Benefits and Pay icon within the Applications panel
- On the left-hand side of your screen, click on Pay
- Click on Payments
- Click on Model My Pay
- Within the Model My Pay > Reference Pay prompt screen, select the Payment Date
- Click OK

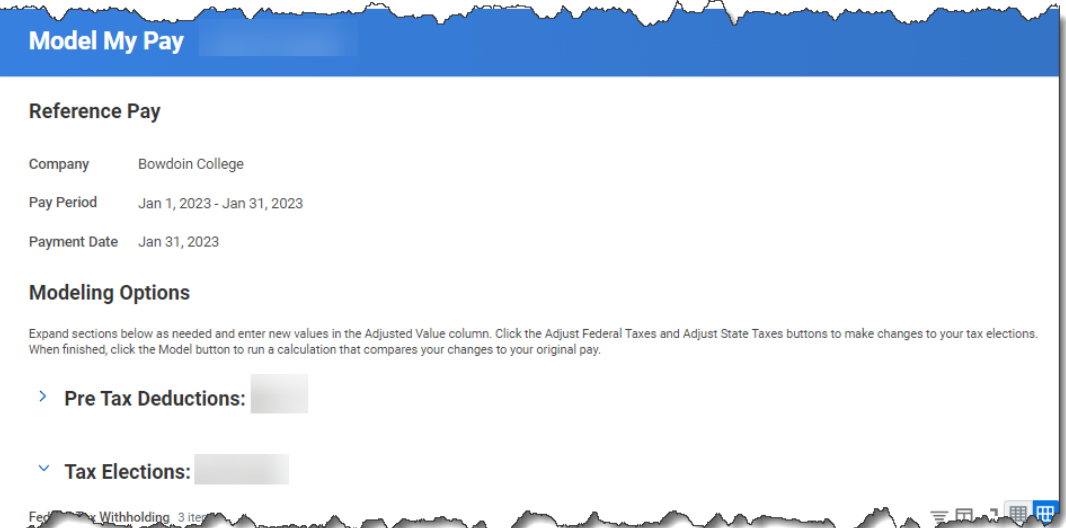

• If you are looking to model your Pre Tax Deductions (e.g., Medical, Dental, Vision, 403(b), etc.), expand the selection view by clicking on the arrow to the left of the Pre Tax Deductions Modeling Options

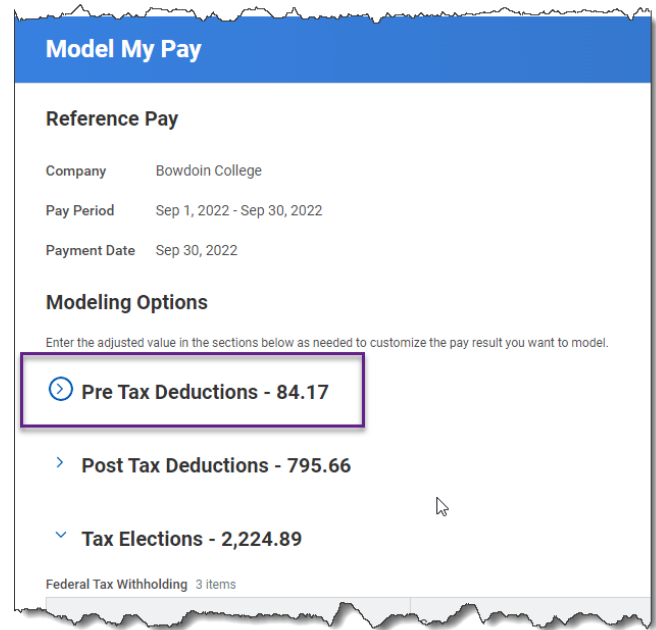

## Model Options:

- o Adding a New Election: Click on the PLUS icon if you want to add a new election; select the election within the Description drop down box, and add the Amount or Percent depending on the available options
- o Updating a Current Election: Add the amount(s) within the Adjusted Value section(s)

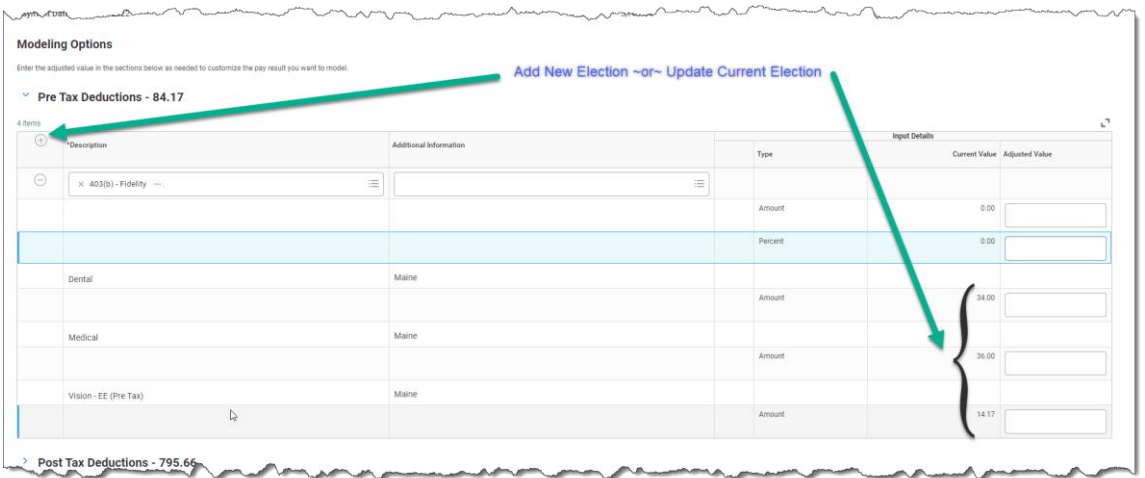

If you are looking to model your Tax Elections (e.g., Federal, State), expand the selection view by clicking on the arrow to the left of the Tax Elections option

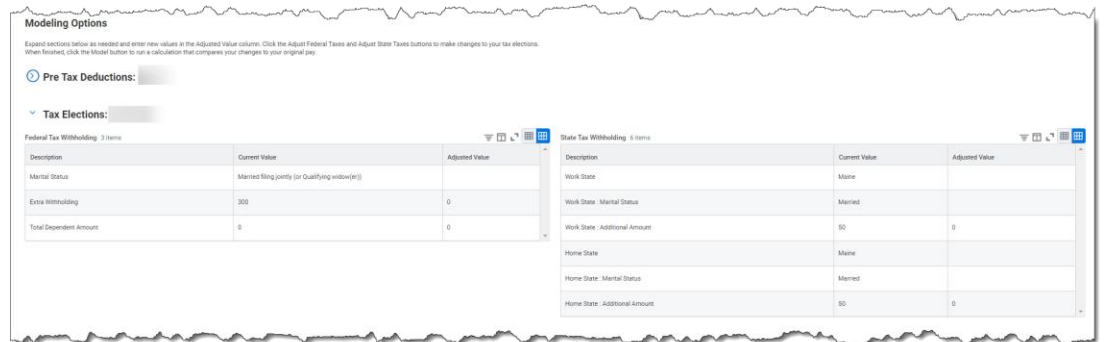

## Model Options:

- o Adjusting your Federal: Click on the Adjust Federal Taxes icon, add your adjustment(s), and click on the Adjust icon
- $\circ$  Adjusting your State: Click on the Adjust State Taxes icon, add your adjustment(s), and click on the Adjust icon
- Once you have entered your Modeling adjustments, click on the Model icon to view the differences

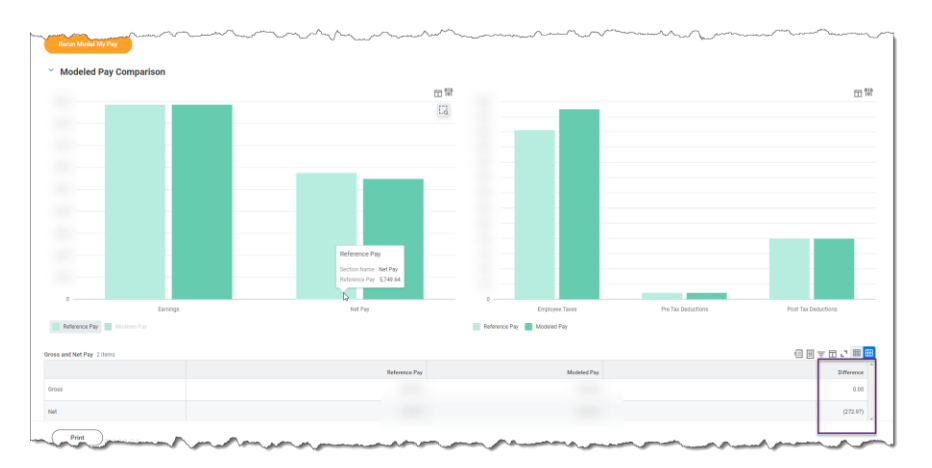

- Click Rerun Model My Pay if you would like to model other options
- Below please find the instructions for updating your Tax Elections and benefits that you can update outside of the Open Enrollment/Qualifying Life Event window
	- o [Viewing and updating tax withholding \(W-4\) elections](https://www.bowdoin.edu/workday/protected/wd_selecting_tax_withholding_electionsW4.pdf)
	- o [Changing a 403\(b\) retirement savings account](https://www.bowdoin.edu/workday/pdf/changing-a-403b-retirement-savings-account.pdf)